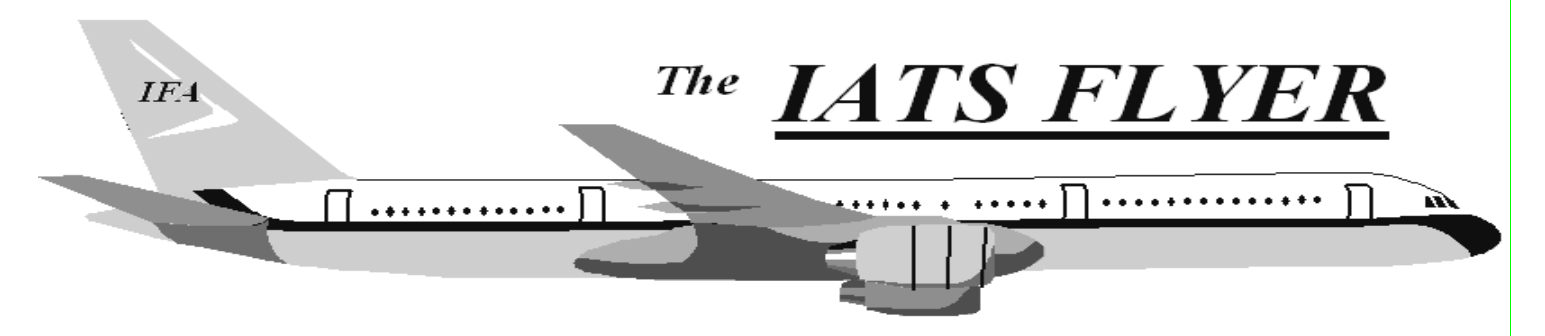

**PLEASE DISTRIBUTE TO TRAVEL BRANCH SUPERVISORS AND EXAMINERS** 

## **Volume XX** Number 3 March 2018 *CURRENT/FUTURE RELEASES*  Current IATS Release is 7.0 for Army, COE, Navy **Changes to SABRS**

**NOTE: DTOD 31 does not support XP machines.**  The new 22% Federal Income Tax Withholding (FITW) rate is now in effect when using IATS. All new orders will be created with FITW set at 22\%. The change does not impact existing orders, so those orders will continue to withhold FITW at 25%. When the user clicks on the Calculations tab, they can manually change the FITW percentage to 22%. You can contact the IATS Help Desk to request an update file to modify the FITW rate on all existing orders at Navy version 6.21.8.1 was mailed with the November rates to incorporate the ability to handle both the current MILPCS and TOP accounting structure as well as the new FY18 and beyond accounting structure established for SABRS. This release incorporates the ability to handle both the current accounting structure for TAD/TDY, and also civilian permanent change of station (PCS) as well local travel (1164) for the new FY18 and beyond accounting structure established for SABRS. Implementation of SABRs LOAs occurred October 1st, 2017, so sites are encouraged to upgrade ASAP.

**IATS Help Desk** 

the email address below.

**Do not remove your DTOD 28 on your XP** 

New Federal Tax

and USMC

**machines.** 

**Contact the following to obtain assistance IATS-HELP-DESK** 

**Email**: dfas.indianapolis-in.ztd.other.iats-helpdesk@mail.mil **Commercial: (317) 212-7718 DSN: 699-7718**

## **IATS 7.0**

The version 7.0 update to Visual Studio program language (among other things) allows for improvements to tools and languages to make it simpler to develop and maintain the IATS software compared to the old tools used by IATS version 6. This improves our ability to address SCR's and maintain the system in the future.

The changes that are most significant is that there is no longer separate Maintenance and Main IATS entry points. There is now a single IATS desktop icon, and Maintenance is now an option under the View drop down menu for the System Administrator(s). In addition, the Tab key has replaced the Enter key as the predominant and preferred way of navigating throughout each field on most screens. The outstanding exception to this is on the Itinerary screen, where the Enter key can be utilized for navigation. Finally, the Full Screen option is still a works-in-progress that will hopefully be enhanced to be more user friendly in upcoming releases.